Use our **"Construction schedule template"** to manage the construction schedule and its execution.

In the header of the sheet, you must fill in several necessary fields:

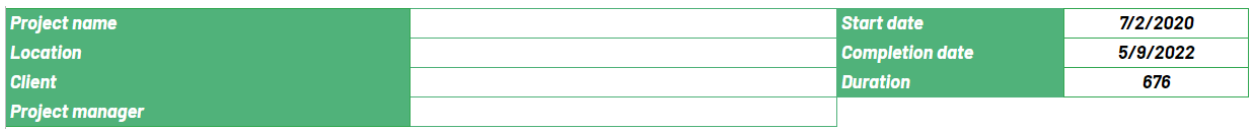

- **"Project name"** in this field, enter the name of your construction project (for example Two-story townhouse in suburban New Jersey)
- **"Location"** in this field, you should indicate the physical address of the future construction object;
- **"Client"** in this field, enter the name or organization name of the construction customer (or investor);
- **"Project manager"** in this field, indicate the manager of your construction project responsible for the final result;
- **"Start date"** in this field, enter in the format **mm/dd/yyyy** the start date of construction work (including preparatory work, which is in the list of scheduled tasks). The default cell contains a formula that determines the smallest (earliest) value in the schedule column **"Start date"**. You can enter your value. But if it is greater than the dates from the schedule table, then tasks with earlier dates will not be displayed on the general Gantt chart;
- **"Completion date"** in this field, enter in the format **mm/dd/yyyy** the date of completion of all construction work on the object. The default cell contains a formula that determines the largest (latest) value for the **"End date"** schedule column. You can enter your value. But if it is less than the dates from the schedule table, then tasks with later dates will not be displayed on the general Gantt chart;
- **"Duration"** this field automatically calculates the duration of the object construction in days.

The table has a wide list of tasks that describe the construction process, from documentation and site preparation to the installation of equipment and machinery.

The table contains several fields that you must fill in:

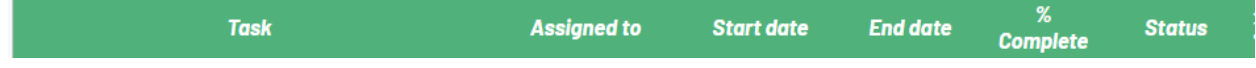

- The **"Task"** column lists construction steps and associated detailed tasks. You can customize this list for your own needs and delete unnecessary lines;
- In the **"Assigned to"** column for each task, it is necessary to indicate their performer (teams, organizations, contractors, etc.)
- In the **"Start date"** column for each task, you must indicate the start date of work;
- In the **"End date"** column for each task, you must indicate the end date of work;
- In the column **"% Complete"**, mark its completion percentage as the project progresses in each task's row;
- "**STATUS"** in this column, you can select the corresponding status value for each of the tasks from the drop-down list:
	- ➢ **In process** if the task is already running at the current moment (highlighted in yellow);
	- ➢ **Completed** if the task has already been completed (highlighted in green);
	- ➢ **Not started** if the task has not started yet (highlighted in red);
	- ➢ **Suspended** if the task execution is currently suspended (highlighted in blue).

An example of filling in this part of the table:

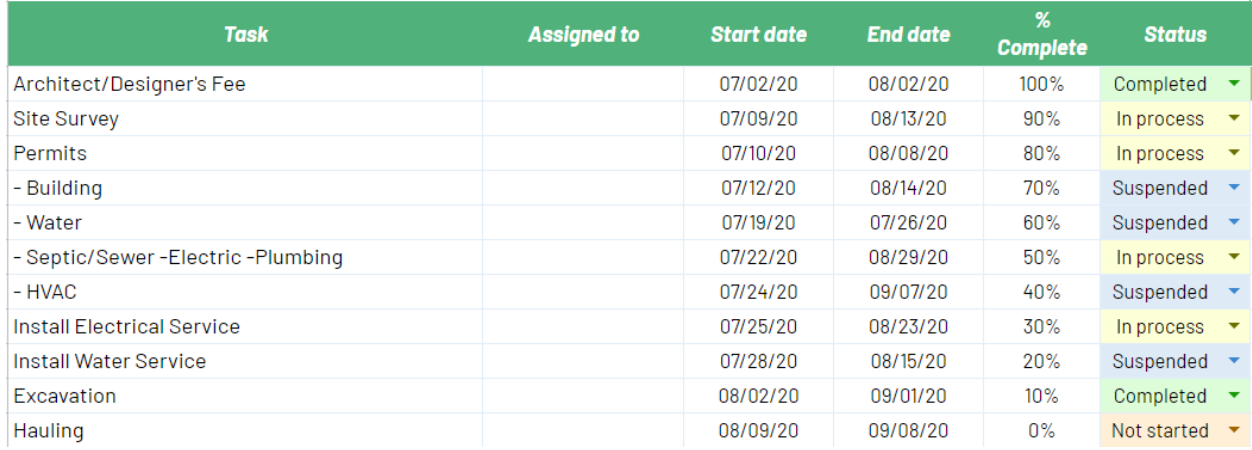

A Gantt chart that graphically displays the construction schedule is to the right of the table.

Completed In process Completed Not started Suspended

The entire period of work (between the dates **"Start date"** and **"Completion date"** indicated in the header of the document is divided into 100 ranges (columns), and they, in turn, are combined into periods of 10 columns. Each block's start and end dates are indicated at the top part of the Gantt chart.

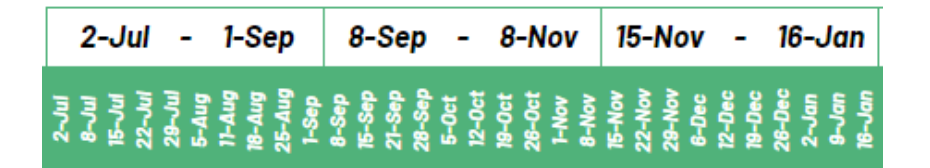

In the example from the screenshot, one chart division is 6-7 days, and a block is about 2 months.

The chart is built on the start and end dates, and the percentage of its completion is also taken into account.

- If the deadline for the task has not yet come, the cells corresponding to the specified date range will be displayed in blue.
- If the task has already been completed and the corresponding cell contains the value "100%", then the cells corresponding to the specified date range will be displayed in green.
- If the deadline for completing the task has already passed, and the completion level corresponds to "0%", then the cells corresponding to the specified date range will be displayed in orange.
- Suppose the deadline for completing the task has already passed, and the level of completion has not yet reached "100%". In that case, the cells corresponding to the specified date range will be displayed in orange and will be displayed proportionally to the current execution

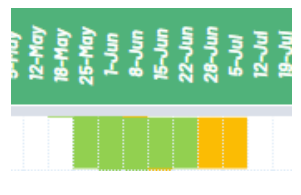

in green and orange. In this case, it is indicated that the task is 70% complete.

An example of filling in the table fields looks like this:

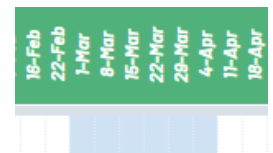

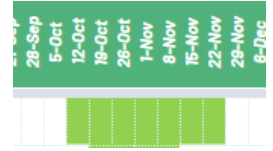

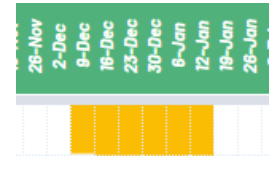

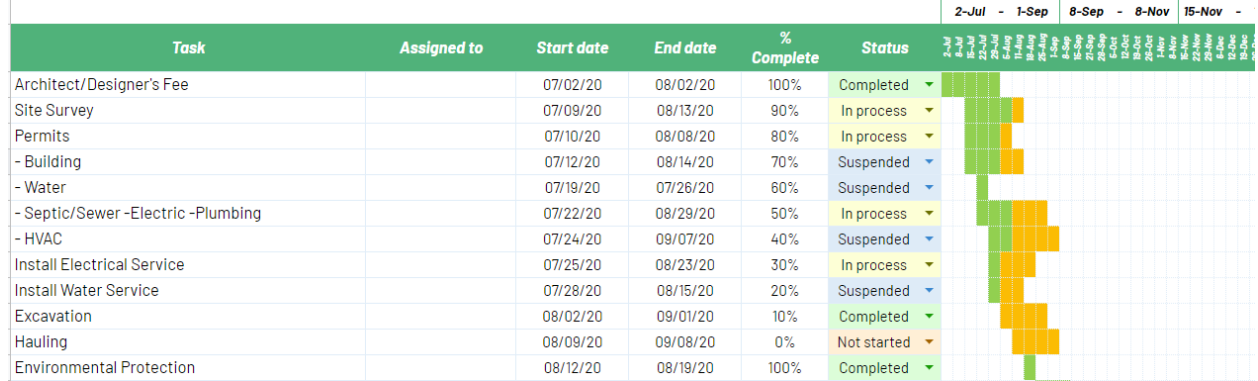

There is a keyword at the top of the table for easy reading of the chart.

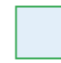

**Plan duration** 

% Complete

Backlog